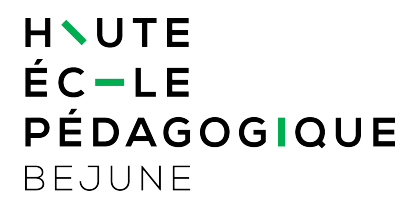

## **Code SMS pour sécuriser les accès**  Alternative à « l'app » Microsoft Authenticator

**Le code SMS reçu** renforcera à terme la sécurité d'accès aux ressources informatiques institutionnelles telles que :

- https://mail.hep-bejune.ch pour consulter les courriels sur un navigateur Web ;
- application de communication collaborative TEAMS pour des visioconférences ;
- https://extranet.hep-bejune.ch pour un accès direct aux pages des Extranets ;
- Hyperplanning pour consulter les horaires des cours ;
- [etc.](https://mail.hep-bejune.ch)

Jusqu'ici, seuls votre [identifiant](https://extranet.hep-bejune.ch) et mot de passe institutionnels suffisaient pour accéder à ces ressources. L'obligation de renforcer la sécurité des accès aux données gérées par la HEP-BEJUNE entraîne une vérification supplémentaire d'identité via un code SMS.

Sans **code SMS** (ou Microsoft Authenticator), l'accès aux données et services hébergés par la HEP-BEJUNE deviendra impossible dès le 15 mai 2023 !

Le code SMS ne remplace pas l'application **Mobile ID** (cette dernière reste utile pour se connecter à l'environnement de travail des collaboratrices et des collaborateurs de la HEP-BEJUNE (Terminal Server) ou réinitialiser un mot de passe en toute autonomie).

## **Marche à suivre**

- 1. Se connecter à https://aka.ms/mfasetup puis saisir vos identifiants HEP-BEJUNE
- 2. Sélectionner le lien « **Je veux configurer une autre méthode** » (en bas à gauche de la boîte de dialogue ci-dessous)

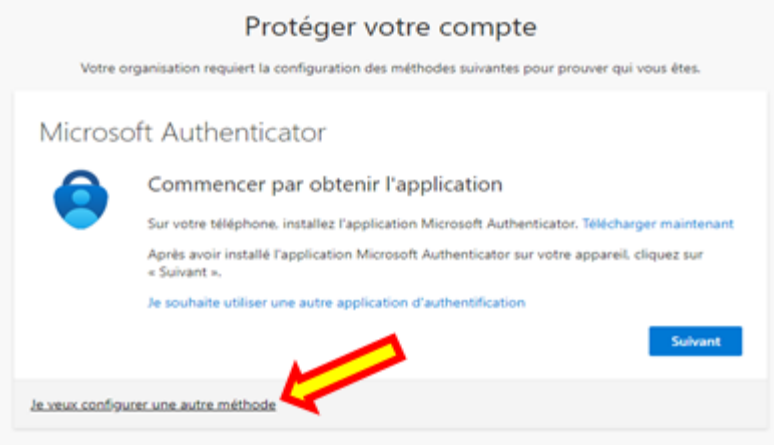

3. Choisir **Téléphone** comme méthode (voir ci-dessous)

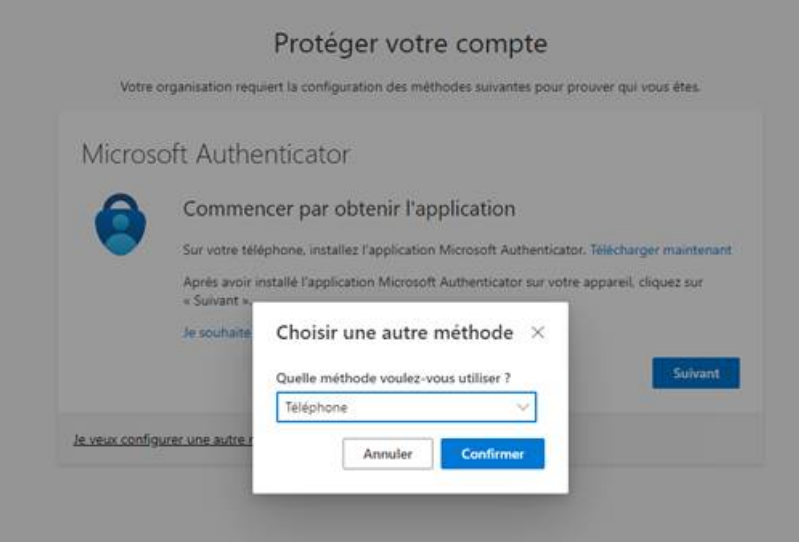

4. Indiquer **[votre numéro de téléphone portable au format int](https://s3.amazonaws.com/cdn.freshdesk.com/data/helpdesk/attachments/production/24139542514/original/9RZUZQOzRiD2xS6aUxdUnugd8waIzWIRFw.jpeg?1683298406)ernational** comme vous le proposera la boîte de dialogue.